# SONY

## Quick Start Guide

How to Install the Bundled Software How to Use Your "WALKMAN"

#### NWZ-E473/E474/E475/E473K/E474K/E573/E574/E575

©2012 Sony Corporation Printed in Malaysia

#### About the manuals

In addition to this Quick Start Guide, this model is accompanied by the Help guide (HTML document) which you can view from the WALKMAN Guide. For details, refer to "How to Install the Bundled Software (Help guide included)."

### Contents

- Help guide, etc.

For details on how to install it, see "How to Install the Bundled Software (Help guide included)".

### About Windows Operating System

Make sure that the OS is Windows XP (Service Pack 3 or later), Windows Vista<sup>\*1</sup> (Service Pack 2 or later) or Windows 7<sup>\*1</sup> (Service Pack 1 or later).

\*1 [Compatibility mode] for Windows XP is not supported.

### **Transferring Music**

From CDs, etc., using Media Go

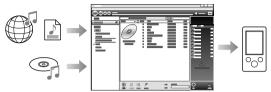

Media Go supports data transfer from iTunes 10 to your Walkman.

By drag-and-drop using Windows Explorer

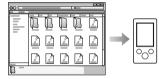

For details on transferring music, videos, photos or podcasts, refer to the Help guide. The Help guide can be readily viewed from the WALKMAN Guide.

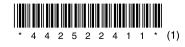

4-425-224-**11**(1)

### How to Install the Bundled Software (Help guide included)

### How to Use your "WALKMAN"

**1** Connect your Walkman to your computer.

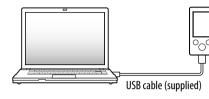

### **2** Select the following order with the computer.

Select [start] - [Computer] or [My Computer] - [WALKMAN] - [Storage Media].

### **3** Double-click [Setup.exe].

The install wizard appears.

- When you execute [Setup.exe], the [Setup.exe] file stored in the [Storage Media] folder of your Walkman is copied to your computer for backup, and WALKMAN Guide and Media Go are installed to your computer.
- If [Setup.exe] does not start, copy the [Setup.exe] file to your desktop, then double-click it.

### **4** Follow the on-screen instructions.

After the install wizard finishes, the WALKMAN Guide shortcut appears on the desktop of your computer.

# **5** Double-click **1** (WALKMAN Guide) on the desktop to start the WALKMAN Guide.

For details on transferring music, etc., refer to the Help guide included in the WALKMAN Guide.

### ີ່ 🖞 Hint

- You can start the WALKMAN Guide and Media Go from the [start] menu (displayed by clicking [start]).
- You can install the supplied software on another computer through the following
  procedure even if you delete the [Setup.exe] file by formatting the built-in flash memory
  of your Walkman. Copy the [Setup.exe] file and the [Install] folder from the [Backup]
  folder of your computer to your Walkman. Then, connect your Walkman to another
  computer on which you want to install the software and follow the above procedure
  from step 2. The [Backup] folder can be found at
  C:\Program Files<sup>41</sup>\Sonv\WALKMAN Guide\NWZ-E470\Backup
- \*1 [Program Files(x86)] may be displayed depending on the computer OS.

### What can you do with the WALKMAN Guide ?

The WALKMAN Guide includes the following items:

□ Help guide

- The following contents can be viewed in your web browser.
- Details on how to use your Walkman
- How to use software to transfer content to your Walkman
- Troubleshooting
- □ Customer Registration Link
- Customer Support Link
- □ Other useful Links
- Includes link information, etc., on the download site.

The bundled items differ depending on the country/region of purchase.

### ڳُ Hint

• After executing [Setup.exe], you can use the free space in the [Storage Media] folder more effectively by formatting the built-in flash memory of your Walkman. To format the built-in flash memory of the Walkman, see "To initialize (format) your "WALKMAN"" on the backside.

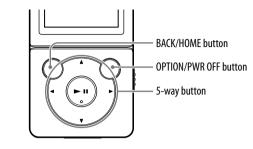

#### Charging the Battery

The battery for your Walkman is recharged while the Walkman is connected to a running computer.

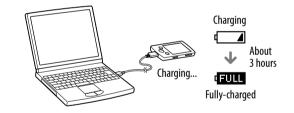

#### Turning your "WALKMAN" On and Off

| To turn on  | Press any button.                         |
|-------------|-------------------------------------------|
| Го turn off | Press and hold the OPTION/PWR OFF button. |
|             |                                           |

#### How to use the Home menu

The Home menu appears when you press and hold the BACK/HOME button. The Home menu is the starting point to play audio, search for songs, changing settings, etc.

From the Home menu, you can select the desired item on the screen by using the 5-way button.

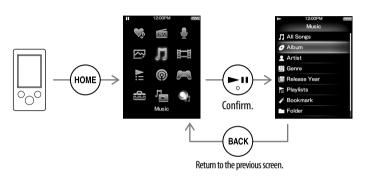

#### **Home menu** NWZ-E473/E474/E475/E473K/E474K

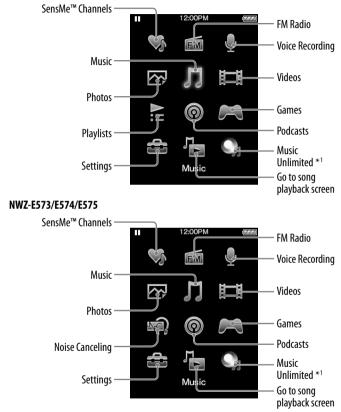

\*1: This icon may not appear depending on the country/region in which you have purchased your Walkman.

### **Parts and Controls**

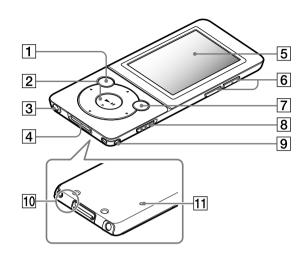

### About volume operation (Only for countries/ areas complying with European Directives)

An alarm (beep) and warning [Check the volume level] are meant to protect your ears when you raise the volume setting beyond a specific level\*1 for the first time. You can cancel the alarm and warning by pressing any button.

#### Note

- You can turn up the volume beyond the specific level\*<sup>1</sup> after canceling the alarm and
- After the initial warning, the alarm and warning repeat for every 20 cumulative hours that the volume is set beyond the specific level<sup>\*1</sup>; when this happens, the volume is changed to the initial setting automatically.
- If the volume is set beyond the specific level\*1 and you turn off the Walkman, the volume returns to the specific level<sup>\*1</sup> automatically.
- $^{*1}$  Specific level = [16]

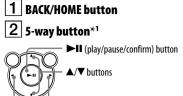

#### ─ ◀/► buttons

### 3 Headphone jack

4 WM-PORT jack Connect the USB cable (supplied), or peripheral devices (not supplied).

### 5 Display

### 6 VOL +\*1/- button

### 7 OPTION/PWR OFF button

Press to display the option menu. If you press and hold this button, the screen turns off and your Walkman enters standby mode.

### 8 HOLD switch

9 Strap hole

10 Microphone Use to make voice recordings.

### 11 **RESET button**

Use a pen or paper clip, etc.

\*1 There are tactile dots. Use them to help with button operations.

### **Troubleshooting**

If your Walkman does not function as expected, try the following steps to resolve the issue

**1** Find the symptoms of the issue in "Troubleshooting" in the Help guide (HTML document), and try any corrective actions listed.

For details on connecting to a computer, see the tables on the right.

**2** Connect your Walkman to your computer to charge the batterv.

You may be able to resolve some issues by charging the battery.

**3** Press the RESET button with a pen

#### **RESET** button

### or paper clip, etc.

Before resetting your Walkman, check that no song, video, etc. is being played back. You can then reset the Walkman safely.

- 4 Check information on the issue in the Help of each software.
- **5** Look up information on the issue on one of the customer support Web sites.

About the customer support Web sites, see "For the latest information".

**6** If the approaches listed above fail to resolve the issue, consult your nearest Sony dealer.

| Symptom                                                                                                    | Cause/Remedy                                                                                                    | Symptom                                                                                                | Cause/                                                                                                    |
|----------------------------------------------------------------------------------------------------|----------------------------------------------------------------------------------------------------|----------------------------------------------------------------------------------------------------|----------------------------------------------------------------------------------------------------|
| Your Walkman cannot<br>charge the battery.                                                                                                    | <ul> <li>The USB cable is not connected to a USB connector on your computer properly.</li> <li>→ Disconnect the USB cable, and then reconnect it.</li> <li>→ Use the supplied USB cable.</li> <li>The battery is charged in an ambient temperature out of the range of 5 °C (41 °F) to 35 °C (95 °F).</li> <li>→ You cannot charge the battery when the icon appears. Charge the battery in an ambient temperature of 5 °C (41 °F) to 35 °C (95 °F).</li> <li>The computer is not on.</li> <li>→ Turn on the computer.</li> <li>Your computer has entered Sleep or Hibernation status.</li> <li>→ Release the computer from Sleep or Hibernation status.</li> <li>→ Connecting your Walkman via a USB hub may not work. Connect the Walkman directly to your computer using the USB cable (supplied).</li> <li>The operating system installed on the computer is not supported by your Walkman.</li> <li>→ To charge the Walkman.</li> <li>You have not used your Walkman for more than a year.</li> <li>→ Depending on the conditions under which the Walkman is used, the battery may have been</li> </ul> | Jorden[Connected USB. The<br>player cannot be<br>operated.] or [Connected<br>USB (MTP). The player<br> | <ul> <li>Whe whe above construction of the second second</li></ul> |
| [Connected USB. The<br>player cannot be<br>operated.] or [Connected<br>USB (MTP). The player<br>cannot be operated.]<br>does not appear when<br>connected to the<br>computer with the USB<br>cable (supplied) (The<br>computer does not<br>reecognize your<br>Walkman). | <ul> <li>deteriorated. Consult your nearest Sony dealer.</li> <li>The USB cable is not connected to a USB connector<br/>on your computer properly.</li> <li>Disconnect the USB cable, and then reconnect it.</li> <li>Use the supplied USB cable.</li> <li>A USB hub is being used.</li> <li>Connecting your Walkman via a USB hub may not<br/>work. Connect the Walkman directly to your<br/>computer using the USB cable (supplied).</li> <li>The USB connector on your computer may have a<br/>problem.</li> <li>Connect your Walkman to another USB connector<br/>on your computer.</li> </ul>                                                                                                    |                                                                                                    |                                                                                                    |

| mptom                                                                                                    | Cause/Remedy                                                                                                    |
|----------------------------------------------------------------------------------------------------|----------------------------------------------------------------------------------------------------|
| onnected USB. The<br>yer cannot be<br>erated.] or [Connected<br>B (MTP). The player<br>mot be operated.]<br>es not appear when<br>nnected to the<br>mputer with the USB<br>bele (supplied) (The<br>mputer does not<br>yognize your<br>alkman).<br>ontinued) | <ul> <li>When you use your Walkman for the first time, or when the battery is low, it may take the Walkman about 30 seconds to display the message after connected to a computer. This is not a malfunction.</li> <li>The software authentication may be performed and it may take rather a long time. Wait for a while.</li> <li>The software installation has been failed.</li> <li>Reinstall the software by using the installer. The imported data will remain untouched.</li> <li>The computer is running another software other than the one used for transferring.</li> <li>Disconnect the USB cable, wait a few minutes, and reconnect it. If the problem persists, disconnect the USB cable, restart the computer, and then reconnect the USB cable.</li> </ul> |
| ur Walkman becomes<br>stable while it is<br>nnected to the<br>mputer.                                                                                                    | <ul> <li>A USB hub or USB extension cable is being used.</li> <li>Connecting your Walkman via a USB hub or<br/>extension cable may not work. Connect the<br/>Walkman directly to your computer using the USB<br/>cable (supplied).</li> </ul>                                                                                                    |
| hen double-clicking<br>etup.exe] to install the<br>ndled software,<br>etup.exe] does not<br>ecute, and the<br>operties window<br>ens                                                                                                    | • Install the bundled software after installing Windows<br>Media Player 11 or later. For details on Windows<br>Media Player, refer to the following web site:<br>http://support.microsoft.com/                                                                                                    |

#### To initialize (format) vour "WALKMAN"

You can format the built-in flash memory of your Walkman. If the memory i formatted, all files including the Help guide (HTML document) will be erased and all setting values returned to their defaults. Be sure to verify the files stored in memory prior to formatting, and then export any necessary files to the hard disk of your computer or other device beforehand.

- **1** Press and hold the BACK/HOME button until the Home menu appears.
- 2 Select 🚘 [Settings] [Common Settings] [Reset/ Format] – [Format] – [Yes] – [Yes] in this order.

Press the A/V/A/P button to select the item, and then press the PIIbutton to confirm.

When initialization finishes, [Memory formatted.] appears.

#### Note

• Do not format the built-in flash memory using Windows Explorer. If you format the built-in flash memory, format it on your Walkman.

### Precautions

#### About the headphones

- Avoid playing the unit at so loud a volume that extended play might affect your
- At a high volume outside sounds may become inaudible. Avoid listening to the unit in situations where hearing must not be impaired, for example, while driving or cycling.
- As the supplied headphones are of open-air design, sounds go out through the headphones. Remember not to disturb those close to you.

#### License and Trademark Notice

Refer to the Help guide (HTML document).

#### For users in France

When replacing the headphones/earphones, please refer to the model of the headphones/ earphones adapted to your unit that appears below. MDR-EX083E (for NWZ-E473/E474/E475/E473K/E474K) MDR-NC033E (for NWZ-E573/E574/E575)

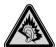

At high volume, prolonged listening to the personal audio player can damage the user's hearing.

#### Owner's Record

The model and serial numbers are located on the back of the player. Record them in the space provided below. Refer to these numbers in the spaces whenever you call upon your Sony dealer regarding this product.

Model No.

Serial No.

#### For the latest information

If you have any questions or issues with this product, or would like information on compatible items with this product, visit the following web sites. For customers in the USA: http://www.sony.com/walkmansupport For customers in Canada: http://esupport.sony.com/ca/ For customers in Europe: http://support.sonv-europe.com/DNA For customers in Latin America: http://www.sonv-latin.com/index.crp For customers in other countries/regions: http://www.sony-asia.com/support For customers who purchased the overseas models: http://www.sony.co.jp/overseas/support/

Free Manuals Download Website <u>http://myh66.com</u> <u>http://usermanuals.us</u> <u>http://www.somanuals.com</u> <u>http://www.4manuals.cc</u> <u>http://www.4manuals.cc</u> <u>http://www.4manuals.cc</u> <u>http://www.4manuals.com</u> <u>http://www.404manual.com</u> <u>http://www.luxmanual.com</u> <u>http://aubethermostatmanual.com</u> Golf course search by state

http://golfingnear.com Email search by domain

http://emailbydomain.com Auto manuals search

http://auto.somanuals.com TV manuals search

http://tv.somanuals.com